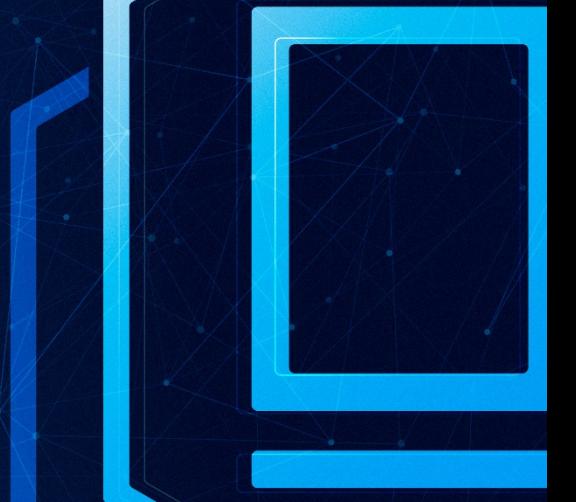

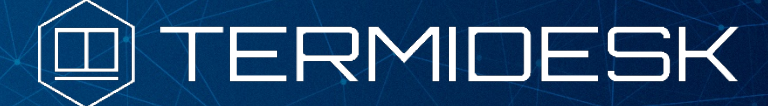

# РУКОВОДСТВО АДМИНИСТРАТОРА

# СЛЕТ.10001-01 90 07

Версия 4.3.2. Выпуск от января 2024

Настройка компонента «Сервер терминалов»

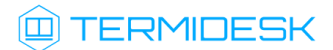

## ОГЛАВЛЕНИЕ

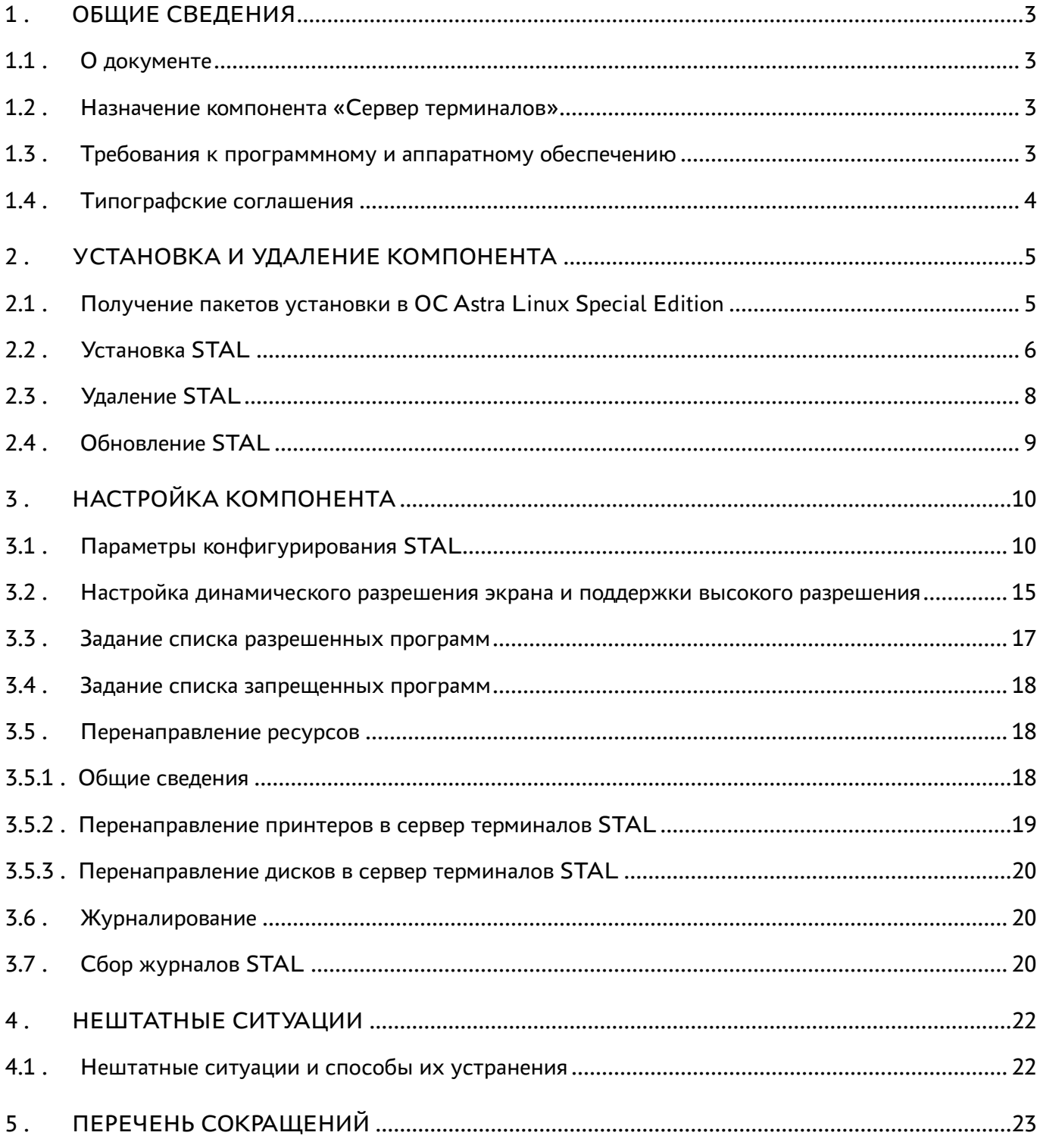

## <span id="page-2-0"></span>1 . ОБЩИЕ СВЕДЕНИЯ

### <span id="page-2-1"></span>1.1 . О документе

Настоящий документ является седьмой частью руководства администратора на программный комплекс «Диспетчер подключений виртуальных рабочих мест Termidesk» (далее - Termidesk). Документ предназначен для администраторов системы и сети.

В этом руководстве приведено назначение, установка и настройка компонента «Сервер терминалов». Для того, чтобы получить информацию о месте компонента в программном комплексе, необходимо обратиться ко второй части руководства администратора - СЛЕТ.10001-01 90 02 «Руководство администратора. Настройка программного комплекса».

### <span id="page-2-2"></span>1.2 . Назначение компонента «Сервер терминалов»

Компонент «Сервер терминалов» (далее - сервер терминалов Astra Linux, STAL) входит в состав Termidesk.

STAL обеспечивает подключение пользовательских рабочих станций к виртуальным рабочим местам (ВРМ) с операционной системой (ОС) Astra Linux Special Edition через сеанс удаленного терминала.

STAL позволяет выполнять доставку как рабочего стола ВРМ с ОС Astra Linux Special Edition, так и опубликованных приложений.

STAL устанавливается на узел, выбранный в качестве терминального сервера, совместно с компонентом «Сессионный Агент» из состава Termidesk.

**А** Для работы со STAL в политиках фонда BPM параметру «Механизм обеспечения безопасности на уровне сети (RDP)» должно быть задано значение «TLS» или «RDP» (см. подраздел Глобальные политики фонда ВРМ документа СЛЕТ.10001-01 90 02 «Руководство администратора. Настройка программного комплекса»).

## <span id="page-2-3"></span>1.3 . Требования к программному и аппаратному обеспечению

Для установки STAL минимальные аппаратные требования узла должны соответствовать следующим:

- процессор архитектуры Intel x86 разрядности 64 бит;
- оперативная память, не менее 2 ГБ;
- свободное дисковое пространство, не менее 200 МБ;
- сетевое соединение, не менее 100 Мбит/с.

STAL устанавливается на ОС Astra Linux Special Edition (Server). ОС должна быть установлена с графическим интерфейсом.

### <span id="page-3-0"></span>1.4 . Типографские соглашения

В настоящем документе приняты следующие типографские соглашения:

- моноширинный шрифт используется для выделения фрагментов текста программ, наименований файлов и папок (директорий), путей перемещения, строк комментариев, различных программных элементов (объект, класс, тип, переменная, команда, макрос и т. д.), а также вводимого и выводимого текста в режиме командной строки;
- «кавычки» текст, заключенный в кавычки, используется для обозначения наименований документов, названий компонентов Termidesk, пунктов меню, наименований окон, вкладок, полей, других элементов графического интерфейса, а также вводимого и выводимого текста в режиме графического интерфейса;
- [квадратные скобки] текст, заключенный в квадратные скобки, используется для наименования экранных кнопок;
- <угловые скобки> текст, заключенный в угловые скобки, используется для наименования клавиш клавиатуры.

## <span id="page-4-0"></span>2 . УСТАНОВКА И УДАЛЕНИЕ КОМПОНЕНТА

### <span id="page-4-1"></span>2.1 . Получение пакетов установки в ОС Astra Linux Special Edition

Дистрибутив представлен бинарным файлом пакета программного обеспечения (ПО) в deb-формате. Установка в ОС Astra Linux Special Edition производится из локального репозитория, распространяемого в формате iso-образа.

Получить iso-образ можно двумя способами:

- заполнив запрос через сайт Termidesk: https://termidesk.ru/support/#request-support;
- через личный кабинет: https://lk-new.astralinux.ru/.

Для подключения локального репозитория Termidesk на узле, где предполагается установка, нужно выполнить следующее:

- скопировать в домашний каталог пользователя образ диска termidesk-<версия>.iso;
- подключить образ диска к файловой системе в каталог /mnt:

:~\$ sudo mount -o loop termidesk-<версия>.iso /mnt

где:

-o loop - параметры для привязки петлевого устройства (/dev/loop) к файлу termidesk- <версия>.iso, устройство затем монтируется в указанный каталог /mnt;

скопировать содержимое каталога repos подключенного образа диска в каталог /var локальной файловой системы:

```
:~$ sudo cp -Rp /mnt/repos /var
```
где:

-Rp - ключ для рекурсивного копирования подкаталогов и файлов с сохранением исходных свойств;

отключить подключенный ранее образ диска от узла:

:~\$ sudo umount /mnt

установить пакет lsb-release:

```
:~$ sudo apt install -y lsb-release
```
где:

-y - ключ для пропуска подтверждения установки;

• добавить локальный репозиторий Termidesk (/var/repos/astra) в файл /etc/apt/ sources.list.d/termidesk\_local.list через командный интерпретатор sh:

```
\mathbf{1}: ~$ sudo sh -c 'echo "deb file:/var/repos/astra $(lsb_release -cs) non-free" > /
    etc/apt/sources.list.d/termidesk_local.list'
```
где:

-с - ключ для чтения команд из вводимой строки (стандартный ввод);

echo - команда вывода текста, совместно с символом «>» используется для перенаправления строки deb file:/var/repos/astra \$(lsb\_release -cs) non-free в файл /etc/apt/ sources.list.d/termidesk\_local.list;

```
deb file:/var/repos/astra $(lsb_release -cs) non-free - добавляемый репозиторий,
вложенная команда $(lsb_release -cs) подставляет версию - 1.7_x86-64;
```
• выполнить поиск ключа репозитория Termidesk GPG-KEY-PUBLIC и добавить его в ОС:

:~\$ cat /var/repos/astra/GPG-KEY-PUBLIC | sudo apt-key add -

• убедиться, что ключ с uid «release@uveon.ru» был успешно добавлен:

:~\$ apt-key list

**△** В случае, если ключ не отображен в выводе команды, необходимо убедиться, что ключ GPG-KEY-PUBLIC существует:

:~\$ cat /var/repos/astra/GPG-KEY-PUBLIC

Если ключ все же существует, необходимо проверить правильность выполнения шагов по добавлению репозитория Termidesk файл /etc/apt/sources.list.d/  $\mathsf{B}$ termidesk\_local.list.

При успешном выполнении всех шагов команда выведет содержимое ключа в формате Base64

• обновить данные пакетного менеджера:

:~\$ sudo apt update

Данную команду (sudo apt update) необходимо выполнять при каждом изменении списка источников пакетов или при изменении содержимого этих источников.

### <span id="page-5-0"></span>2.2. Установка STAL

Перед установкой необходимо подключить локальный репозиторий Termidesk, как указано в подразделе Получение пакетов установки в ОС Astra Linux Special Edition. OC, на которую устанавливается STAL, должна быть установлена с графическим интерфейсом.

Для подключения к опубликованным приложениям и к терминальным сессиям можно использовать отдельные установки STAL для удобства разделения по функционалу: на одном сервере - только приложения, на другом - только терминальные сессии.

В файле /etc/apt/sources.list должны быть включены следующие источники пакетов (репозитории) для корректной установки всех зависимостей в ОС:

- deb https://download.astralinux.ru/astra/stable/1.7\_x86-64/repository-base/ 1.7\_x86-64 main contrib non-free 1
- deb https://download.astralinux.ru/astra/stable/1.7\_x86-64/repository-extended/ 1.7\_x86-64 main contrib non-free 2

 $\bigoplus$  Начиная с оперативного обновления 1.7.5 OC Astra Linux Special Edition (бюллетень № 2023-1023SE17) улучшен механизм взаимодействия со STAL, поэтому для корректного функционирования STAL рекомендуется обновить ОС Astra Linux Special Edition. При наличии в файле /etc/apt/sources.list репозитория astra-ce нужно закомментировать его, чтобы избежать установки несовместимых версий пакетов:

> 1 # Расширенный репозиторий (компонент astra-ce) #deb https://dl.astralinux.ru/astra/stable/1.7\_x86-64/repositoryextended/ 1.7\_x86-64 astra-ce  $2 + deb$

Для установки STAL нужно воспользоваться командами:

```
1 :~$ sudo apt install stal-rdp-transport
2 :~$ sudo apt install stal
```
Установку можно также выполнить из deb-пакета, не подключая локальный репозиторий, командами:

1 :~\$ sudo apt install /home/user/stal-rdp-transport-XXX-x86\_64.deb 2 :~\$ sudo apt install /home/user/stal-XXX-x86\_64.deb

#### где:

/home/user/stal-rdp-transport-XXX-x86\_64.deb - путь к deb-пакету поддержки протокола доставки для STAL (stal-rdp-transport);

/home/user/stal-XXX-x86\_64.deb - путь к deb-пакету STAL.

После установки основных пакетов STAL нужно установить пакеты поддержки функциональности в следующей последовательности:

- stal-redirect-api пакет базового API, от которого зависят следующие пакеты;
- $\blacksquare$  stal-redirect-drive пакет реализации перенаправления диска в RDP-сессию;
- $\blacksquare$  stal-redirect-print пакет реализации перенаправления принтера в RDP-сессию;
- stal-redirect-clip пакет реализации буфера обмена.

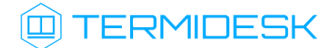

#### Установка выполняется командой:

:~\$ sudo apt install stal-redirect-api stal-redirect-drive stal-redirect-print stal-redirect-clip 1

**А** После установки STAL нужно установить компонент «сессионный Агент» (termidesksession-agent) из состава Termidesk.

<span id="page-7-1"></span>Список зависимостей пакетов приведен в таблице [\(см. Таблица 1\)](#page-7-1).

### Таблица 1 – Список зависимостей пакетов

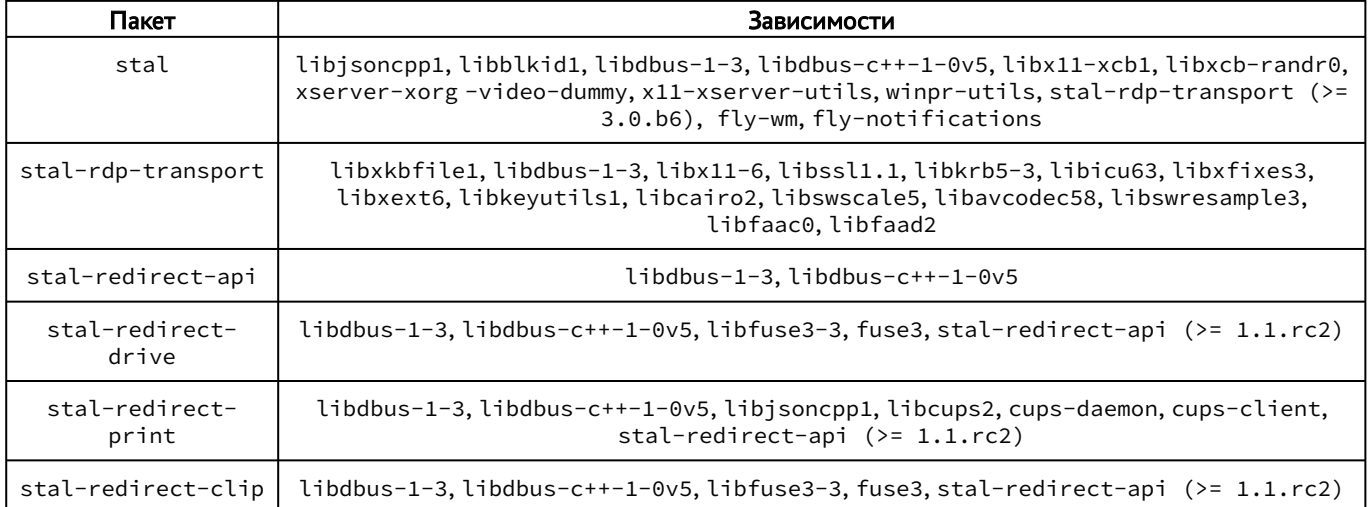

После установки службы STAL автоматически добавляются в автозагрузку и запускаются.

Вручную выполнить перезапуск служб можно командой:

:~\$ sudo systemctl restart termidesk-stal stal-proxy stal-rdpepc

Проверка состояния STAL производится командами:

1 :~ \$ sudo systemctl status stal-proxy 2 :~ \$ sudo systemctl status termidesk-stal 3 :~\$ sudo systemctl status stal-rdpepc

Строка «Active» отображает состояние сервиса, где статус «active (running)» означает успешный запуск.

### <span id="page-7-0"></span>2.3 . Удаление STAL

Удаление STAL из среды ОС Astra Linux Special Edition выполняется командой:

```
:~$ sudo aptitude purge -y stal stal-redirect-api stal-redirect-drive stal-redirect-print 
stal-redirect-clip
```
где:

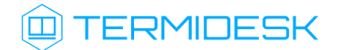

-y - ключ для пропуска подтверждения удаления.

После удаления необходимо очистить оставшиеся зависимости и конфигурации командой:

:~\$ sudo aptitude purge ~c -y

Команда полностью удалит оставшиеся настройки и зависимости уже удаленных пакетов.

## <span id="page-8-0"></span>2.4 . Обновление STAL

Обновление STAL выполняется установкой новой версии поверх предыдущей.

{

## <span id="page-9-0"></span>3 . НАСТРОЙКА КОМПОНЕНТА

### <span id="page-9-1"></span>3.1 . Параметры конфигурирования STAL

Для настройки STAL используются конфигурационные файлы /etc/stal/stal\_service.json, / etc/stal/stal\_proxy.json и /etc/stal/stal\_kiosk.json.

В большинстве случаев STAL не требует изменения конфигурационных файлов после установки. Описание файлов приведено для расширенной настройки.

Параметры внутри конфигурационных файлов имеют следующую структуру:

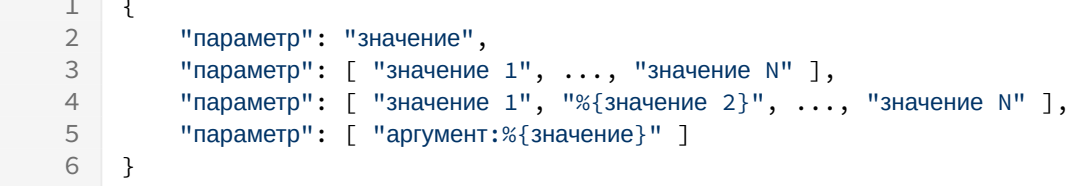

Поля %{значение} используются для подстановки служебных значений.

Целочисленные значения не заключаются в кавычки.

Файл /etc/stal/stal\_proxy.json определяет параметры работы сервиса stal-proxy, обеспечивающего передачу трафика от клиенских соединений на локальный сокет. Пример файла /etc/stal/stal\_proxy.json:

```
1 {
 2 "debug:level": "debug",
 3 "transport:debug": false,
 4
 5    "listen:port": 3389,
6 "listen:addr": "0.0.0.0",
 7 "listen:timeout": 10,
8
9 Wikerberos: realm": "UVEON",
10 "#kerberos:keytab": "/etc/stal/termsrv.keytab",
11
12   "#x11rdp:path": "/usr/libexec/stal/freerdp-shadow-cli",
13 "#x11rdp:args": [ "/ipc-socket:%{socket}" ],
14
15 "tcp:keepalive:enable": true,
16 "tcp:keepalive:delay": 5,
17 "tcp:keepalive:retries": 3,
18 "tcp:keepalive:interval": 2
19 }
```
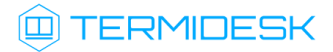

Файл /etc/stal/stal\_service.json определяет параметры работы основного сервиса stal, обеспечивающего запуск и останов графических сессий пользователя и реализующего основной функционал STAL. Пример файла /etc/stal/stal\_service.json:

```
1 {     
2 "debug:level": "debug",
3
 4 "display:min": 101,
 5 "display:max": 901,
6
7 "#runtime:dir": "/run/stal",
8 "#runtime:xdg": "/run/user/%{uid}",
9
10 "#xvfb:path": "/usr/bin/Xorg",
         "#xvfb:args": [ ":%{display}", "-nolisten", "tcp", "-logfile", "/dev/null", 
    "-auth", "%{authfile}", "-config", "stal.conf", "-depth", "%{depth}", 
    "+extension", "DAMAGE", "+extension", "MIT-SHM", "+extension", "RANDR", 
    "+extension", "XFIXES", "+extension", "XTEST" ],
11
12 "#xvfb:sock": "/tmp/.X11-unix/X%{display}",
13
14 "#pam:service": "stal",
15
16 "session:path": "/usr/bin/fly-wm",
17 "session:args": [ ],
18 "session:programs": "/etc/stal/programs.json",
19
20 "#seamless:timeout": 60,
21 "#inactivity:timeout": 0,
22 "#duration:timeout": 0,
23 "#disconnect:timeout": 0,
24 "#clipboard:limit": 0,
25
26 "#redirect:drive": true,
27 "#redirect:print": true,
28 "#redirect:smartcard": true,
29 "#clipboard:file": true,
30 "#clipboard:server": true,
31 "#clipboard:client": true,
32
33 "#connect:policy": "NextDeny",
34
35 "applications:skip": [ "1cestart.desktop" ],
36
37 "#helper:notification": "/usr/libexec/stal/stal_notify",
38 "#hash:path": "/usr/bin/winpr-hash",
39 "#xrandr:path": "/usr/bin/xrandr",
40
41 "#tdsk:enable": false,
42 "#tdsk:fstype": "ext4",
43 "#tdsk:option": ""
44 }
```
## **Q TERMIDESK**

Файл /etc/stal/stal\_service.json определяет свойства окон приложений, запускаемых в режиме доставки приложений (киоск). Свойства окон определяются системной утилитой xprop. Пример файла /etc/stal/stal\_kiosk.json:

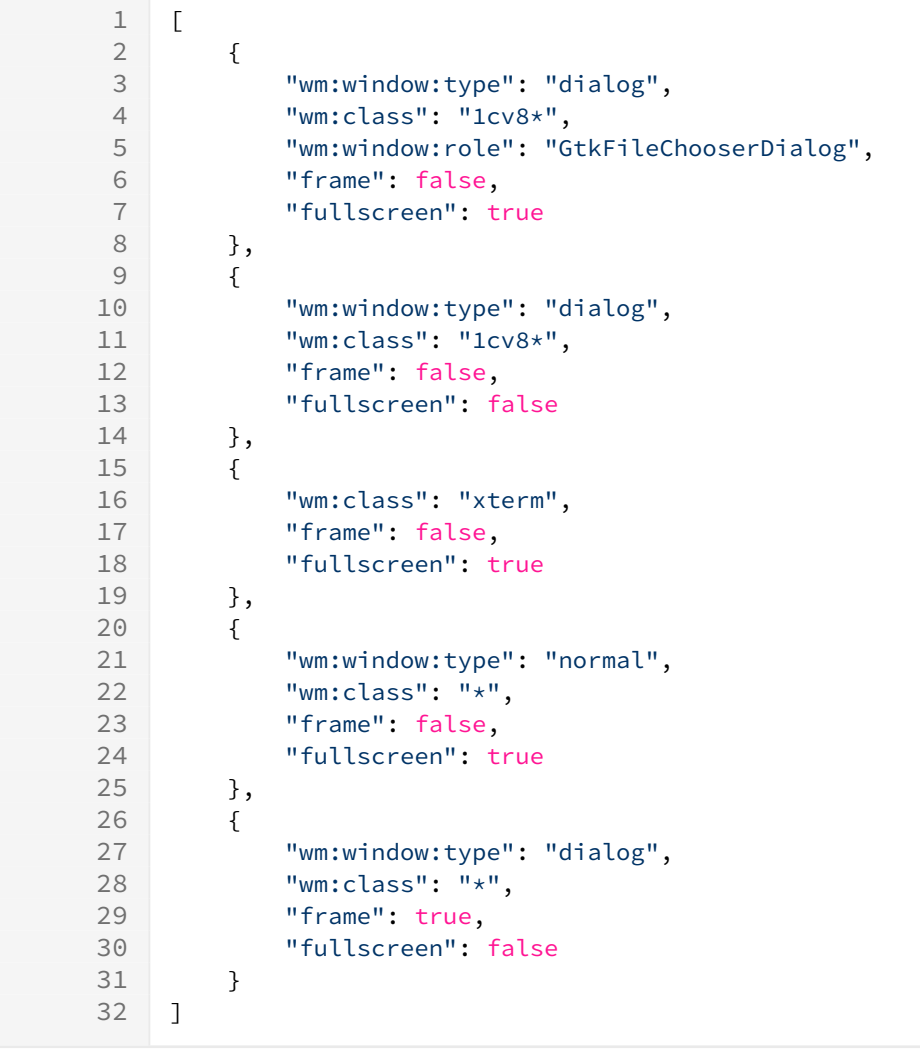

Список доступных параметров конфигурационного файла /etc/stal/stal\_proxy.json приведен в таблице [\(см. Таблица 2\)](#page-11-0).

| Параметр         | Назначение                                                                                                    | Значение по умолчанию |
|------------------|----------------------------------------------------------------------------------------------------|-----------------------|
| debug: level     | Уровень отладочных сообщений. Возможные<br>значения: debug, info, none                                                                                                    | debug                 |
| transport: debug | Управление режимом отладочного<br>журналирования для RDP-протокола (freerdp-<br>shadow)<br>По умолчанию режим отладочного<br>журналирования выключен. Для включения<br>необходимо присвоить параметру значение<br>true | false                 |

<span id="page-11-0"></span>Таблица 2 – Описание параметров файла конфигурации сервиса proxy

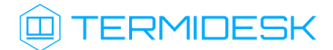

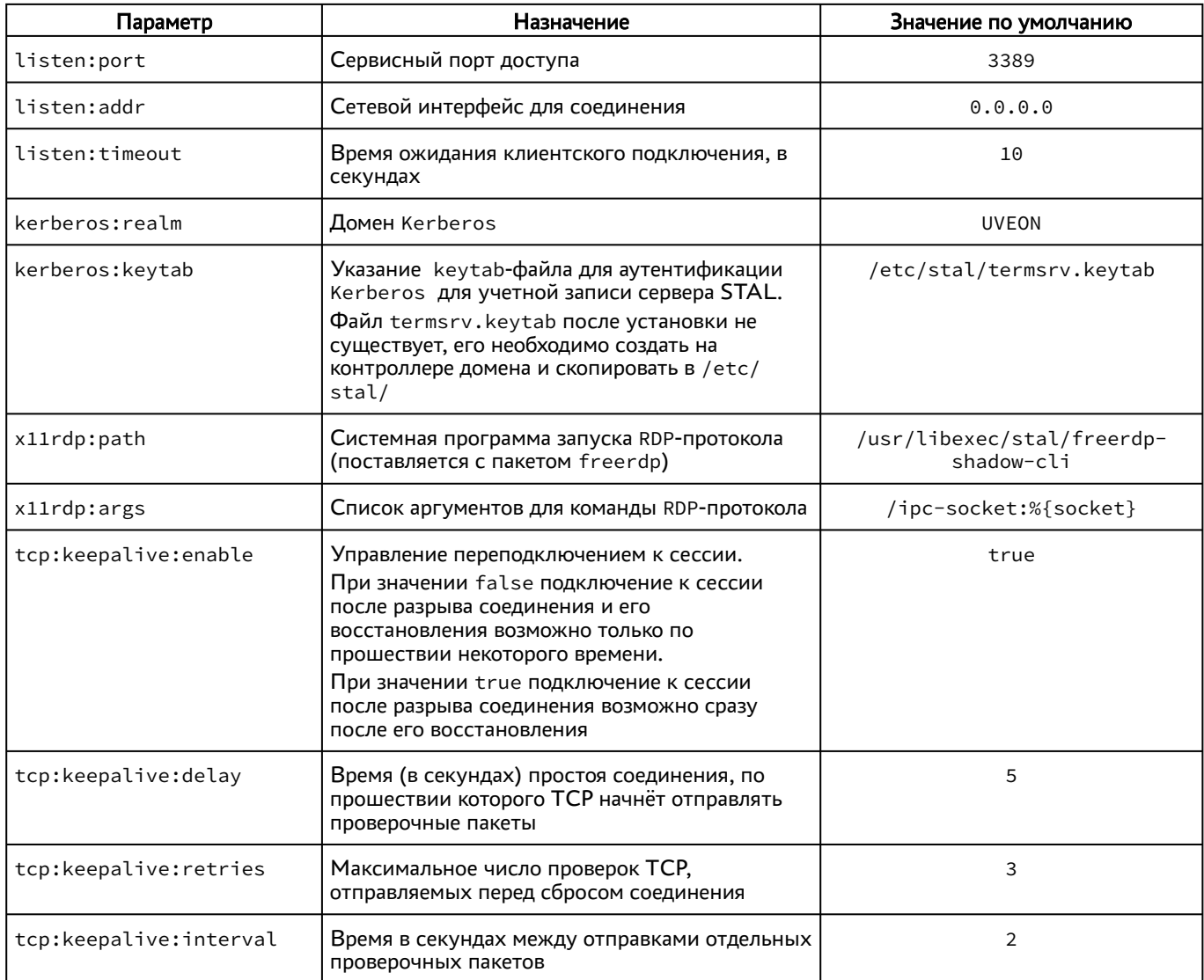

А Некоторые параметры в json-файлах закомментированы - перед ними есть символ «#». Это значит, что такой параметр используется со значением по умолчанию. Чтобы его изменить, нужно удалить символ «#» и присвоить нужное значение параметру. Пример:

по умолчанию в качестве домена Kerberos в параметре kerberos: realm файла /etc/stal/ stal\_proxy.json указан UVEON. Чтобы указать другой домен, например, example.local, нужно преобразовать параметр "#kerberos:realm": "UVEON" к "kerberos:realm": "example.local".

Список доступных параметров конфигурационного файла /etc/stal/stal\_service.json приведен в таблице (см. Таблица 3).

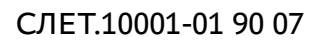

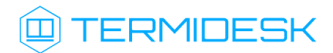

| Параметр            | Назначение                                                                                                    | Значение по умолчанию      |
|---------------------|----------------------------------------------------------------------------------------------------|----------------------------|
| debug: level        | Уровень отладочных сообщений.<br>Возможные значения: debug, info, none                                                                                                 | debug                      |
| display:min         | Нижняя граница нумерации сессий                                                                                                    | 101                        |
| display:max         | Верхняя граница нумерации сессий (влияет<br>только на допустимое максимальное количество<br>сессий на сервере, limits = display:max -<br>display:min)                  | 901                        |
| runtime:dir         | Рабочий каталог сервиса STAL                                                                                                    | /run/stal                  |
| runtime:xdg         | XDG-каталог сессии                                                                                                    | /run/user/%{uid}           |
| xvfb:path           | Путь запуска X11-сервера                                                                                                    | /usr/lib/xorg/Xorg         |
| xvfb:args           | Список аргументов X11-сервера.<br>Возможны подстановки служебных значений: %<br>{display},%{authfile},%{depth}, %{width},<br>%{height}                                 | Не задано                  |
| xvfb:sock           | Формат сокета для X11-сервера<br>Возможна подстановка служебного значения: %<br>{display}                                                                              | /tmp/.X11-unix/X%{display} |
| pam:service         | Наименование сервиса доступа РАМ                                                                                                    | stal                       |
| session:path        | Клиентская программа, запускаемая в сессии                                                                                                    | /usr/bin/fly-wm            |
| session:args        | Список аргументов для запуска клиентской<br>программы                                                                                                    | Не задано                  |
| session: programs   | Файл списка разрешенных программ для режима<br>seamless, формат json                                                                                                   | /etc/stal/programs.json    |
| seamless:timeout    | Таймаут жизни программной сессии (seamless)<br>после отключения, в секундах                                                                                            | 60                         |
| inactivity:timeout  | Лимит бездействия пользовательской сессии по<br>умолчанию, в секундах                                                                                                  | 0                          |
| duration:timeout    | Лимит продолжительности работы<br>пользовательской сессии по умолчанию, в<br>секундах                                                                                  | 0                          |
| disconnect:timeout  | Таймаут жизни пользовательской сессии после<br>отключения, в секундах                                                                                                  | 0                          |
| clipboard: limit    | Максимальный лимит буфера обмена в байтах<br>(0: не ограничено). Для блокировки буфера<br>обмена нужно использовать параметры<br>clipboard: server u clipboard: client | 0                          |
| redirect:drive      | Политика для перенаправления дисков/каталогов<br>в RDP. По умолчанию включена                                                                                          | true                       |
| redirect:print      | Политика для перенаправления принтеров в RDP.<br>По умолчанию включена                                                                                                 | true                       |
| redirect: smartcard | Служебный параметр. Менять не следует                                                                                                    | true                       |

<span id="page-13-0"></span>Таблица 3 - Описание параметров файла конфигурации сервиса stal

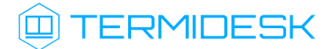

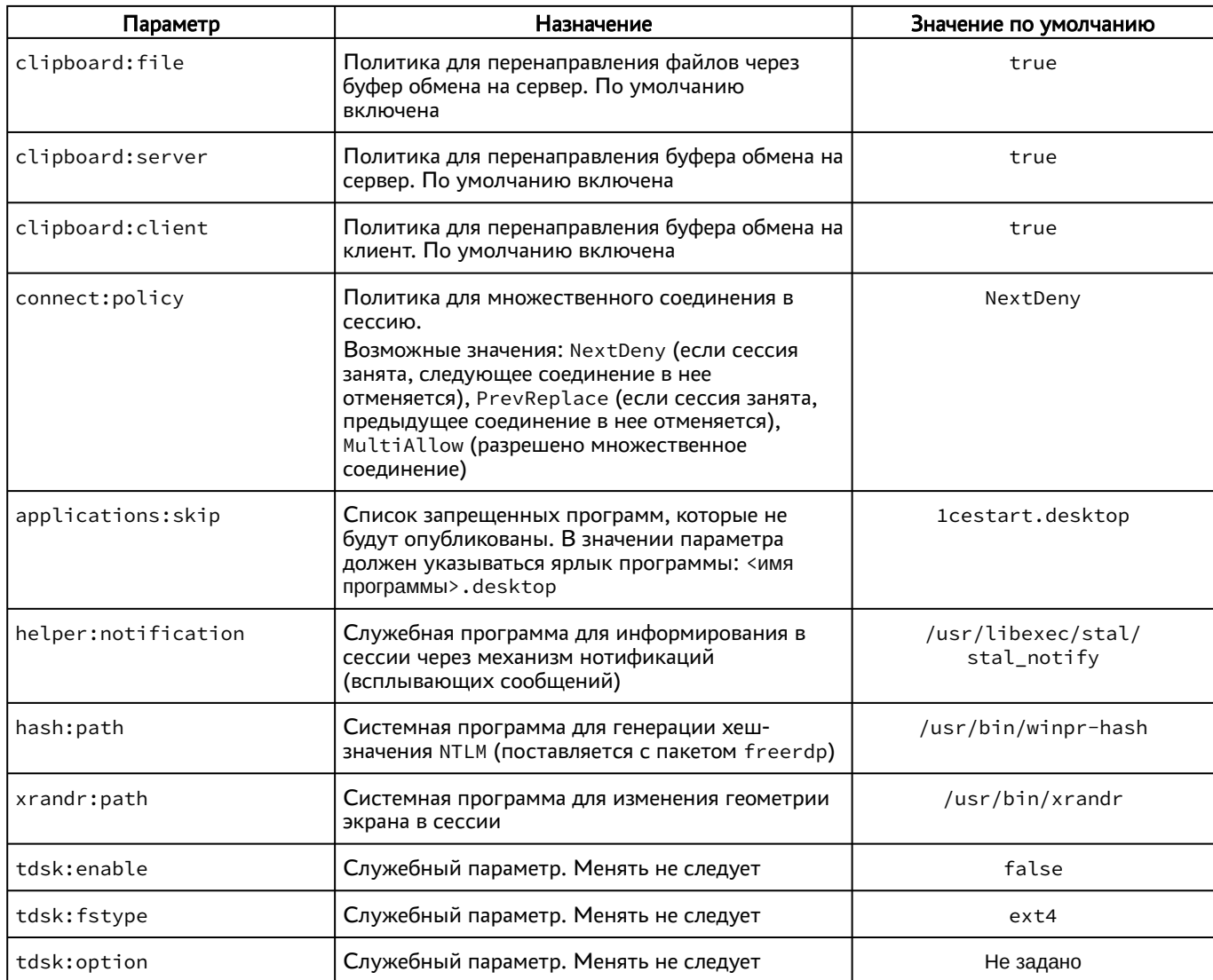

### <span id="page-14-0"></span>3.2. Настройка динамического разрешения экрана и поддержки высокого разрешения

STAL поддерживает включение динамического разрешения экрана при подключении пользователя через компонент «Клиент» к терминальной сессии или опубликованному в STAL приложению.

Для того, чтобы включить динамическое разрешение, необходимо:

- в веб-интерфейсе диспетчера Termidesk перейти в «Компоненты Протоколы доставки»;
- открыть настройки используемого для подключения протокола доставки (для STAL это протоколы «Доступ к STAL по RDP (напрямую) [экспериментальный]» или «Доступ к STAL по RDP (через шлюз) [экспериментальный]»);
- переключить параметр «Динамическое разрешение» в значение «Да»;
- нажать кнопку [Сохранить].
- **В** В случае, если пользователь подключается к терминальной сессии STAL или получает опубликованное приложение с ОС Windows 11, функциональность динамического разрешения экрана не работает и данный параметр должен быть переведен в значение «Нет».
- А Динамическое разрешение поддерживается в STAL, начиная с версии 1.0, в диспетчере Termidesk версии 4.2 и выше, в компоненте «Клиент» с версии 4.2.

Также рекомендуется включить сглаживание шрифтов перед первым входом пользователя в терминальную сессию, для этого:

- на сервере STAL перейти «Звезда Панель управления Рабочий стол Шрифты»;
- [задать параметру «Сглаживание» значение «Включить» и нажать кнопку \[Применить\]](#page-15-0) (см. Рисунок 1).

<span id="page-15-0"></span>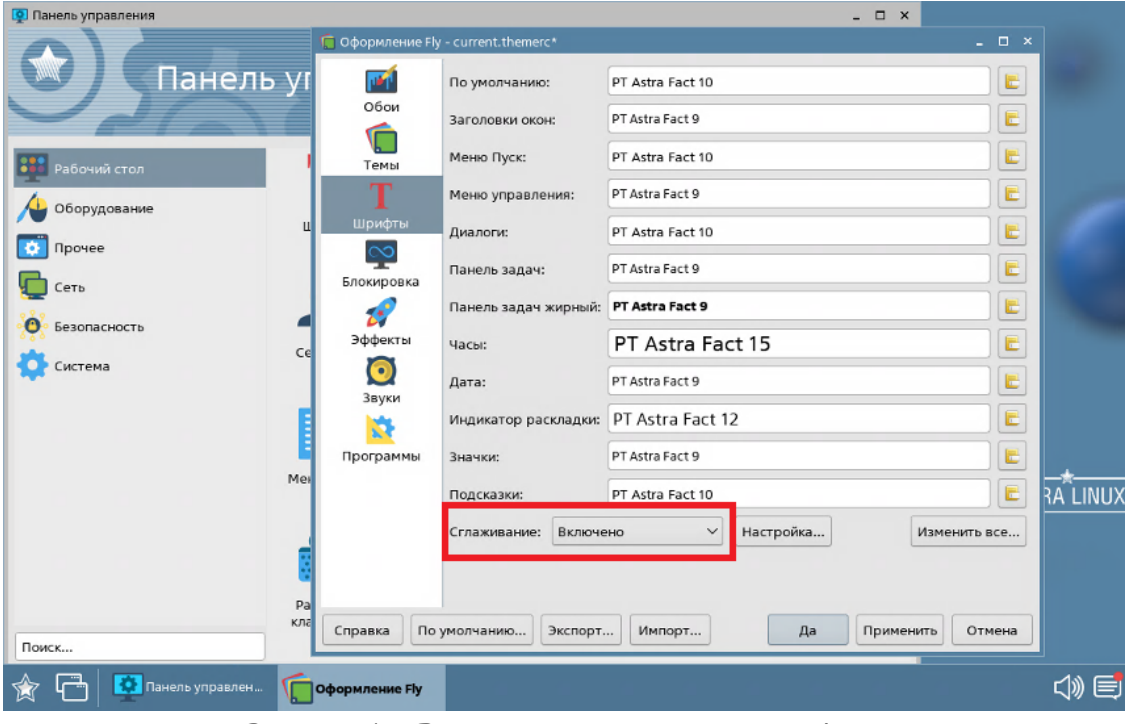

Рисунок 1 – Включение сглаживания шрифтов

При необходимости поддержки экранов высокого разрешения необходимо на сервере STAL отредактировать файл /etc/X11/stal.conf, раскомментировав нужный режим (режимы), например:

для использования режима «3440x1440» необходимо раскомментировать строку:

```
 Modeline "3440x1440" 270.00 3440 3648 4008 4576 1440 1443 1453 1476 -hsync +vsync
```
раскомментировать параметр Modes в секции Section "Screen", оставив значение «3440x1440»:

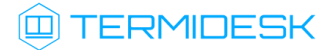

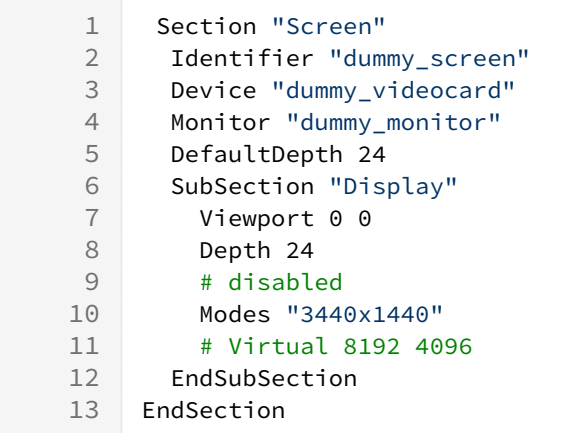

• сохранить файл и перезапустить службы STAL и компонента «сессионный Агент»:

:~\$ sudo systemctl restart termidesk-stal stal-proxy termidesk-session-agent

#### <span id="page-16-0"></span>3.3. Задание списка разрешенных программ

Список разрешенных программ создается двумя механизмами, дополняющими друг друга:

- автоматически, через сканирование каталога /usr/share/applications файлов desktop;
- вручную, дополнительно файлом /etc/stal/programs.json.

По умолчанию в файле /etc/stal/programs.json задается список дополнительных программ, которые не создавали файл desktop в системном каталоге /usr/share/applications. Для включения сканирования списка программ нужно установить значение параметра session: programs в конфигурационном файле /etc/stal/stal service.json.

Параметры внутри файла /etc/stal/programs.json имеют следующую структуру:

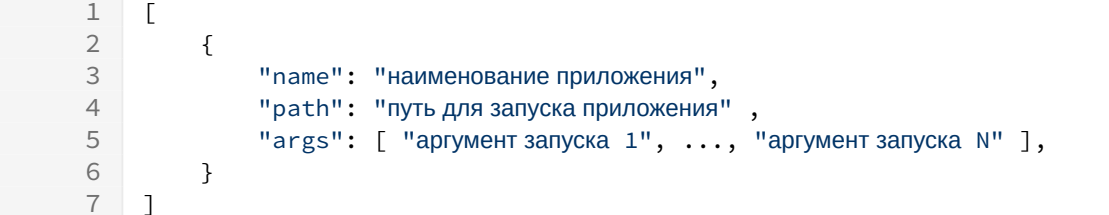

Пример файла:

 $\mathbf 1$  $\Gamma$  $\mathcal{L}$  $\left\{ \right.$  $\overline{\mathcal{E}}$ "name": "Midnight Commander",  $\overline{4}$ "path": "/usr/bin/xterm", 5 "args": [ "-e", "/usr/bin/mc" ]  $\,$   $\,$   $\,$  $\}$ ,  $\overline{7}$  $\{$ 8 "name": "Chromium Gost", 9 "path": "/usr/bin/chromium-gost", "args": []  $10$ 

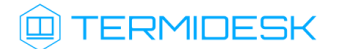

 $11$  $\}$  $12$  $\overline{\phantom{a}}$ 

Консольные программы необходимо запускать через графический терминал (см. пример для Midnight Commander).

А Несистемные программы, которые требуют дополнительных настроек переменных среды, например LD LIBRARY PATH, следует запускать отдельным файлом сценария (скриптом), в котором все эти переменные должны быть определены.

Пример файла сценария для определения переменных среды и запуска программы RuBackup Manager:

```
1#!/bin/bash
2 export PATH=$PATH:/opt/rubackup/bin
3 export LD_LIBRARY_PATH=$LD_LIBRARY_PATH:/opt/rubackup/lib
\overline{4}5
  /opt/rubackup/bin/rbm
6
\overline{7}ext 0
```
#### <span id="page-17-0"></span>3.4. Задание списка запрещенных программ

В некоторых случаях может потребоваться задать список запрещенных программ, которые не должны быть опубликованы сервером STAL.

Такая необходимость может возникнуть в случае, если программа может выполняться в фоновом режиме. Например, в списке программ после установки 1С есть три исполняемых экземпляра:

- **1C:Enterprise x64;**
- " 1C: Enterprise Thin client x64;
- 1C:Enterprise x64 этот экземпляр запускает подпрограмму 1cestart, которая выполняется только в фоновом режиме.

Список запрещенных программ задается через параметр applications:skip конфигурационного файла /etc/stal/stal\_service.json. По умолчанию в нем уже хранится значение для запрета программы из приведенного выше примера - 1cestart.desktop.

#### <span id="page-17-1"></span>3.5. Перенаправление ресурсов

#### <span id="page-17-2"></span>3.5.1. Общие сведения

В текущей версии STAL поддерживает:

- перенаправление дисков и каталогов;
- перенаправление принтеров;
- перенаправление буфера обмена (файлы, текст, картинки).

**◆** Не поддерживается копирование файлов через буфер обмена с сервера STAL в пользовательскую ОС Astra Linux, если в ОС установлено приложение xfreerdp ниже версии 3.0.0.

При подключении высокоуровневым пользователем перенаправление ресурсов работать не будет - это блокируется защитными механизмами ОС Astra Linux Special Edition.

Правила перенаправления ресурсов для терминальных сессий задаются политиками фонда на сервере Termidesk (см. подраздел Глобальные политики фонда ВРМ документа СЛЕТ.10001-01 90 02 «Руководство администратора. Настройка программного комплекса»).

### <span id="page-18-0"></span>3.5.2. Перенаправление принтеров в сервер терминалов STAL

По умолчанию для принтеров используется драйвер RAW, который отправляет на печать задание без дополнительного конвертирования (как есть).

Настройка перенаправления принтеров в STAL будет отличаться в зависимости от ОС пользовательской рабочей станции:

- ОС на базе Linux: задание формата RAW без изменения отправится на рабочую станцию и будет распечатано клиентской программой через систему печати CUPS, настроенной на пользовательской рабочей станции в соответствии с документацией на ОС. Дополнительные настройки на STAL в этом случае выполнять не нужно;
- OC Microsoft Windows: может потребоваться конвертирование задания печати, потому что не все принтеры способны распечатать файл без дополнительного преобразования в поддерживаемый ими формат. В этом случае:
	- если для принтера не существует драйвер под ОС на базе Linux, то достаточно добавить программный виртуальный принтер PDF/XPS на пользовательской рабочей станции и не выполнять дополнительную настройку STAL;
	- если для принтера существует драйвер под ОС на базе Linux, то администратору нужно выполнить настройку STAL, описание которой приведено ниже. Настройка заключается в формировании файла, ассоциирующего драйвер принтера с драйвером системы CUPS.

Для настройки печати нужно выполнить на сервере STAL:

- установить драйвер для системы печати CUPS (x86 64) в соответствии с инструкцией драйвера;
- получить информацию об используемом пользователем драйвере:
	- фразе «driverName» в журнале /var/log/termidesk/ • ВЫПОЛНИТЬ ПОИСК ПО stal\_rdpepc.log для получения имени драйвера:

:~\$ sudo grep -F "driverName" /var/log/termidesk/stal\_rdpepc.log

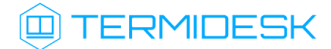

• получить информацию о CUPS-драйвере командой:

:~\$ sudo lpinfo -m | grep -i < MM =>

- А. Параметр <имя> следует задавать по наименованию производителя, а не имени драйвера, например. brother.
	- создать файл /etc/stal/stal\_rdpepc.json и добавить в него полученную информацию. Пример файла:

```
\{"Brother HL-1200 series": "brother-HL1200-cups-en.ppd",
  "Brother HL-1500 series": "brother-HL1500-cups-en.ppd"
\mathcal{F}
```
• перезапустить сервис stal\_rdpepc:

:~\$ sudo systemctl restart stal\_rdpepc

#### <span id="page-19-0"></span>3.5.3. Перенаправление дисков в сервер терминалов STAL

Диски, отмеченные для перенаправления в сессию пользователя при подключении к серверу терминалов STAL, монтируются в файловую систему ОС по пути \$XDG\_RUNTIME\_DIR/stal/ **SMOUNTPOTNT.** 

Обычно путь \$XDG\_RUNTIME\_DIR/stal/\$MOUNTPOINT соответствует /run/user/<идентификатор\_ пользователя>/stal/<наименование\_диска>.

### <span id="page-19-1"></span>3.6. Журналирование

Журналы работы STAL расположены в файлах /var/log/termidesk/stal\_proxy.log, /var/log/ termidesk/stal rdpepc.log u /var/log/termidesk/stal service.log.

Параметры ротации журналов STAL определены конфигурационным файлом /etc/logrotate.d/ stal.

### <span id="page-19-2"></span>3.7. Сбор журналов STAL

При возникновении нештатных ситуаций может понадобиться сбор всех журналов работы STAL и их отправка в техническую поддержку. Для удобства может использоваться исполняемый файл stalCreateReport.sh.

Для того, чтобы сформировать файл архива с журналами, необходимо выполнить:

sudo /usr/libexec/stal/stalCreateReport.sh

## **ID TERMIDESK**

В результате выполнения команды создастся файл /var/tmp/stal\_report\_YYYYMMDD\_HHMI.tgz, где YYYY - год, MM - месяц, DD - день, HH - часы, MI - минуты формирования файла. При обращении в техническую поддержку необходимо приложить этот архив в запрос.

В случае, если какие-то из собираемых файлов журналов пусты, после выполнения команды может отобразиться ошибка «Нет такого файла или каталога», которая не влияет на формирование итогового файла архива.

## <span id="page-21-0"></span>4. НЕШТАТНЫЕ СИТУАЦИИ

### <span id="page-21-1"></span>4.1 . Нештатные ситуации и способы их устранения

Возможные неисправности при работе со STAL и способы их устранения приведены в таблице (см. Таблица 4).

<span id="page-21-2"></span>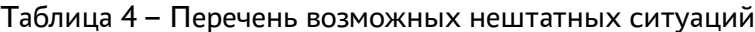

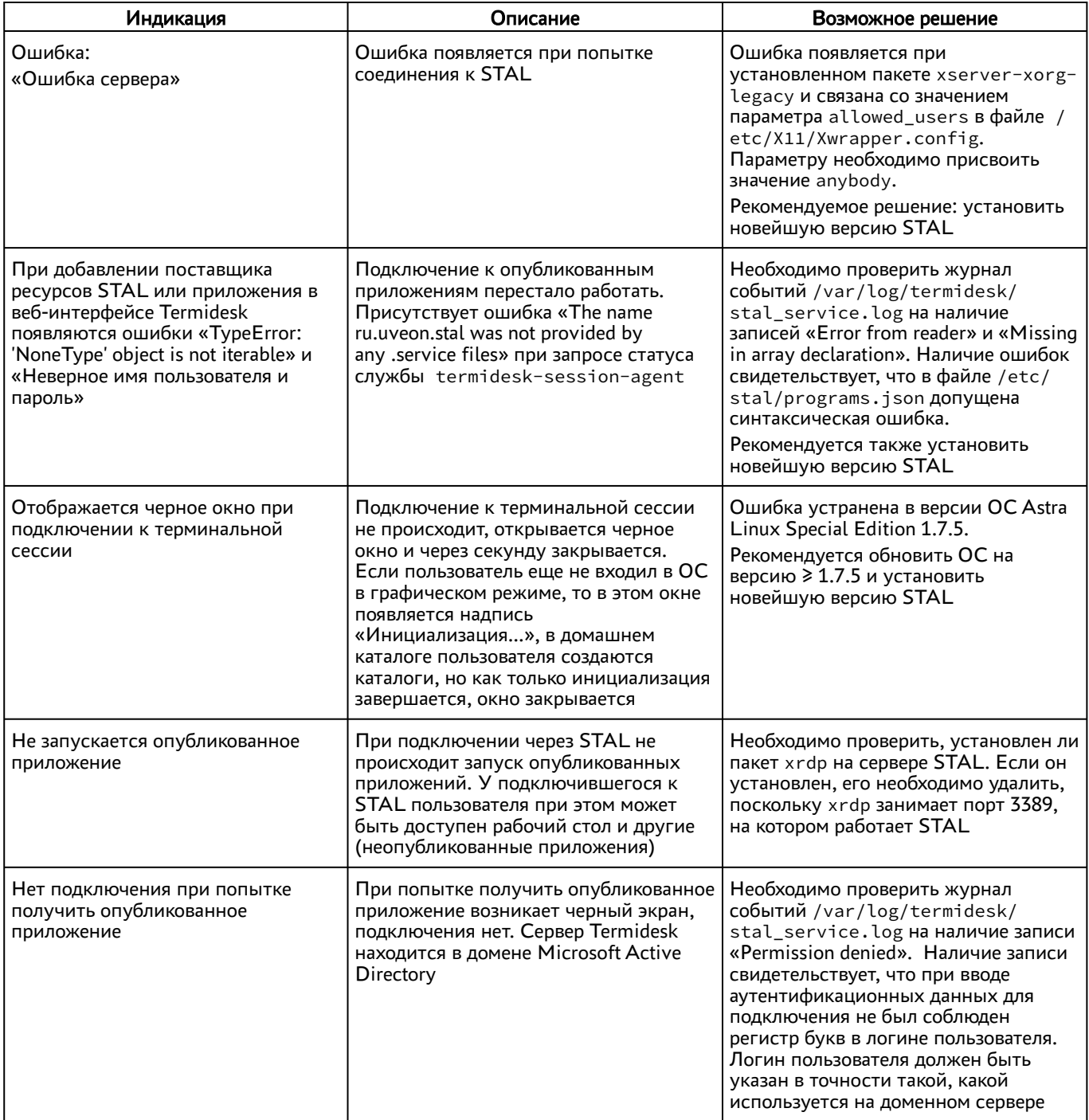

# <span id="page-22-0"></span>5 . ПЕРЕЧЕНЬ СОКРАЩЕНИЙ

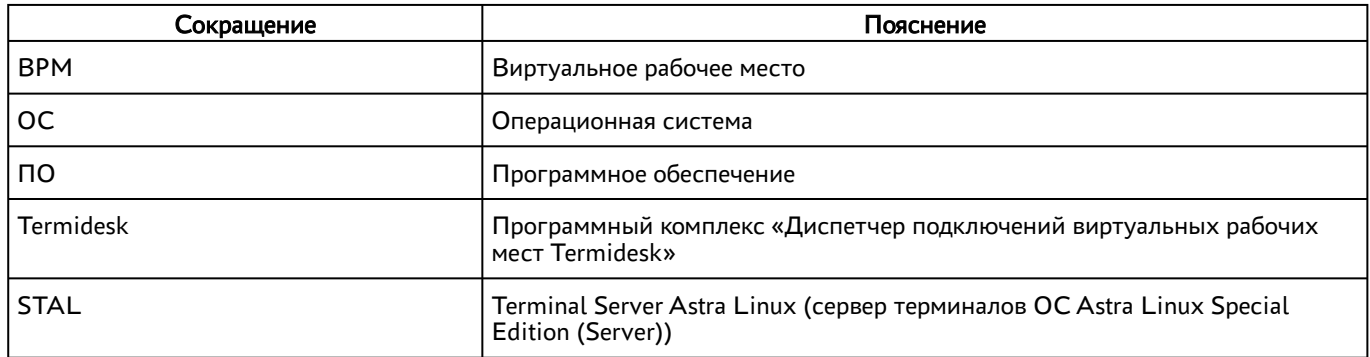

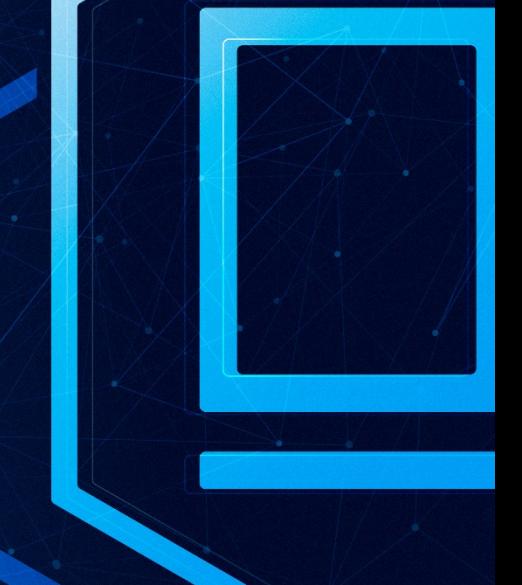

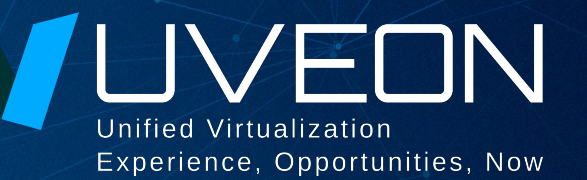

### © ООО «УВЕОН - ОБЛАЧНЫЕ ТЕХНОЛОГИИ»

Адрес: 119571, г. Москва, Ленинский проспект, д. 119А, помещ. 9H Сайт: https://termidesk.ru Телефон: +7 (495) 975-1-975

Общий e-mail: info@uveon.ru Отдел продаж: sales@uveon.ru Техническая поддержка: support@uveon.ru